# Workforce One

Support Service User Guide MN & WIOA Youth October 2019

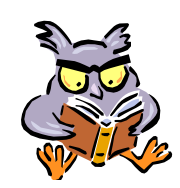

A **Support Service** is used for reporting purposes to track specific items paid from MN or WIOA funds

The type and amount of **Support Services** should be documented in a Case Note and on the Fiscal Ledger, if your agency maintains one

Refer to the following WFS policies/guidance for additional information:

- **Support Services**
- **Incentives**
- **Work Experience**
- **Case File Monitoring**
- **Exit Policy**

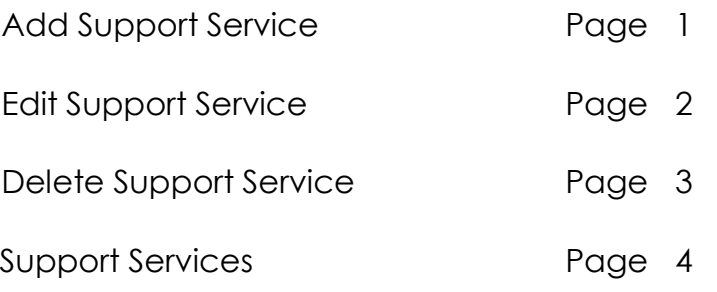

## **ADD SUPPORT SERVICE**

**Support Services** entered for a participant will appear on the **Support Services Summary** panel.

To add a **Support Service**,

Click the **Support Service** link found on the left navigation panel.

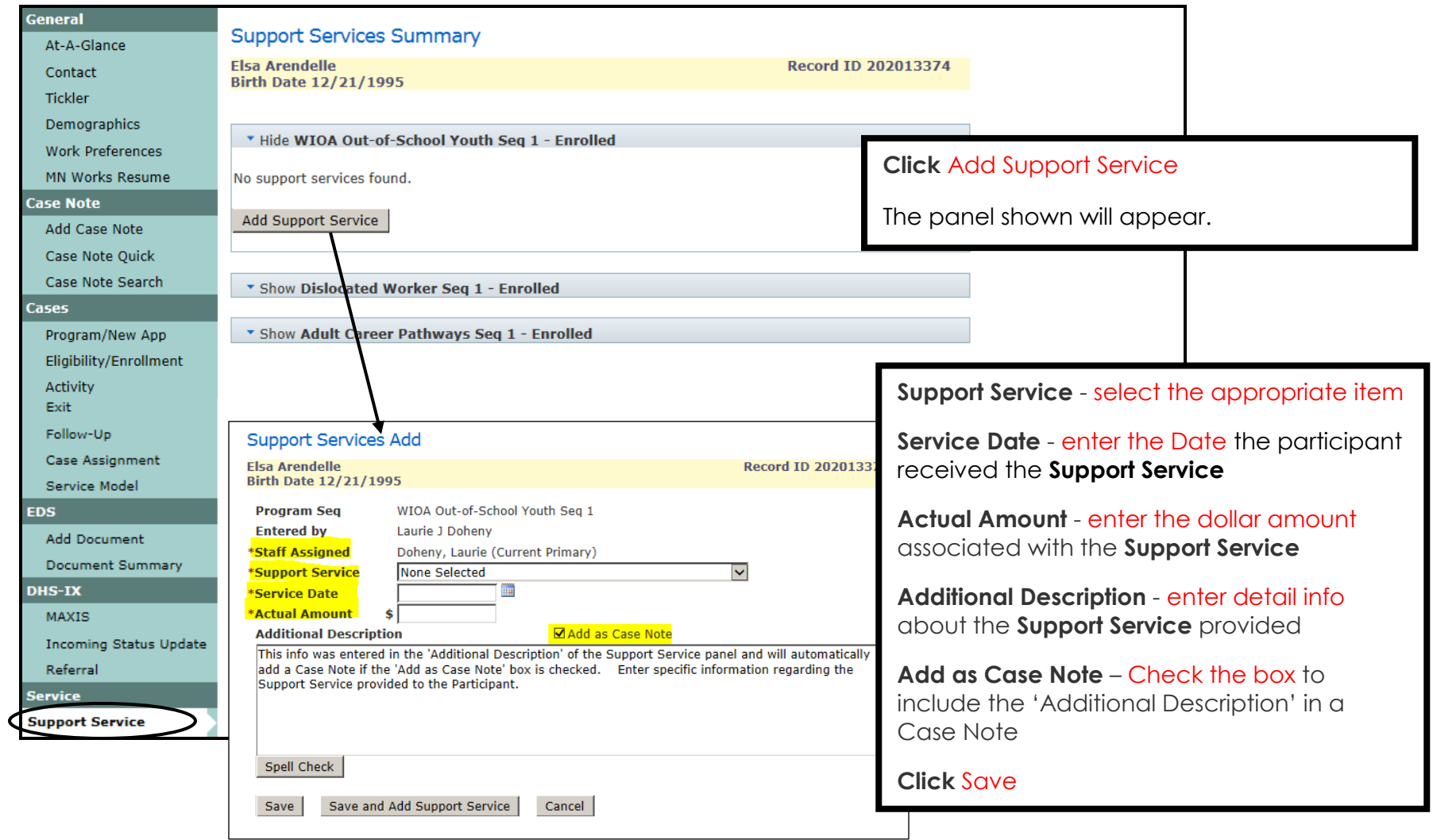

## **EDIT SUPPORT SERVICE**

Users with the appropriate privileges may **Edit** a **Support Service**.

Click the **Support Service** link found on the left navigation panel.

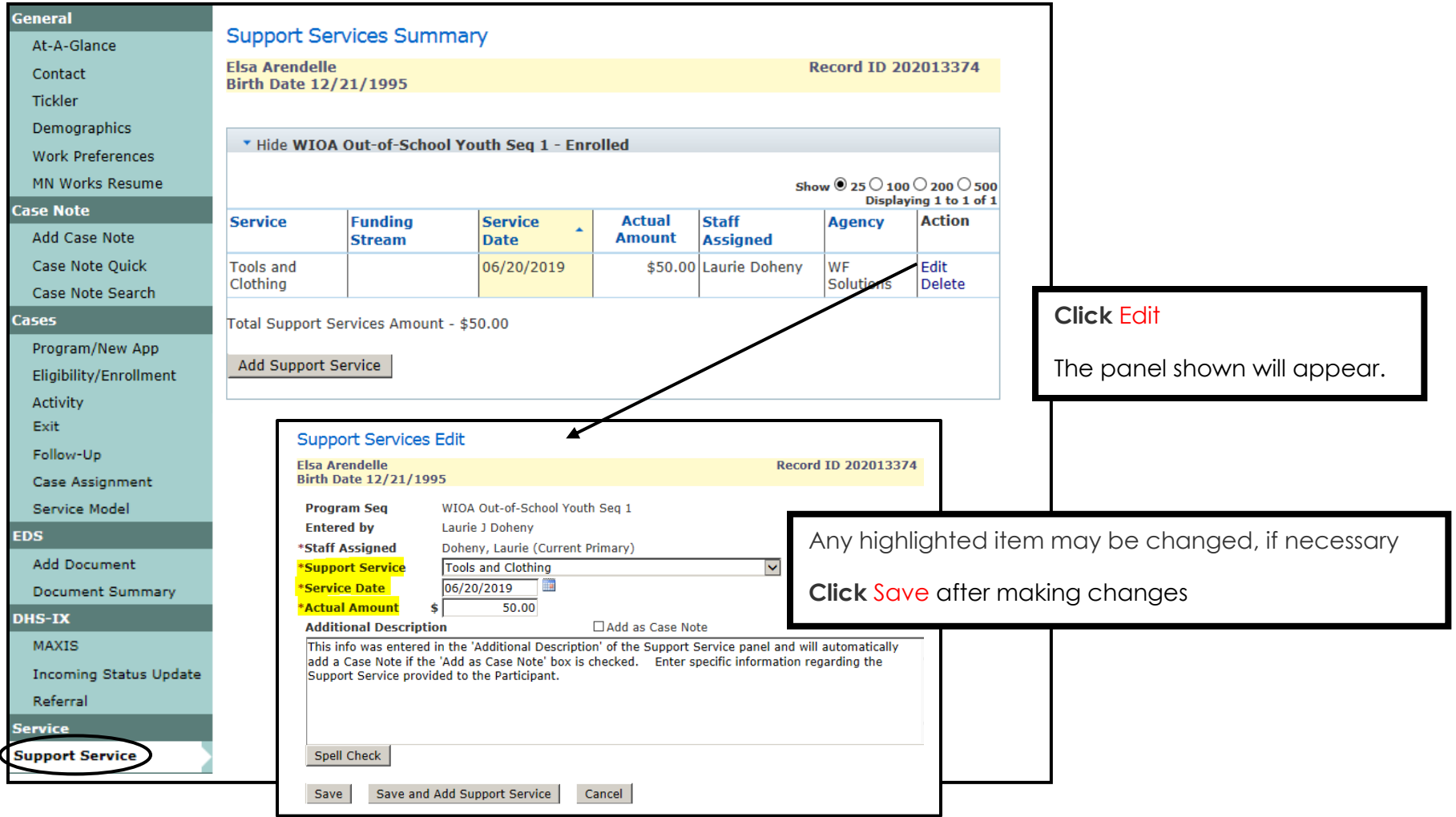

## **DELETE SUPPORT SERVICE**

Users with the appropriate privileges may **Delete** a **Support Service** in which funds have not been spent. If your WF1 access does not allow you to delete a Support Service, the item may be deleted by Workforce Solutions' MIS Unit, with Supervisor approval.

Click the **Support Service** link found on the left navigation panel.

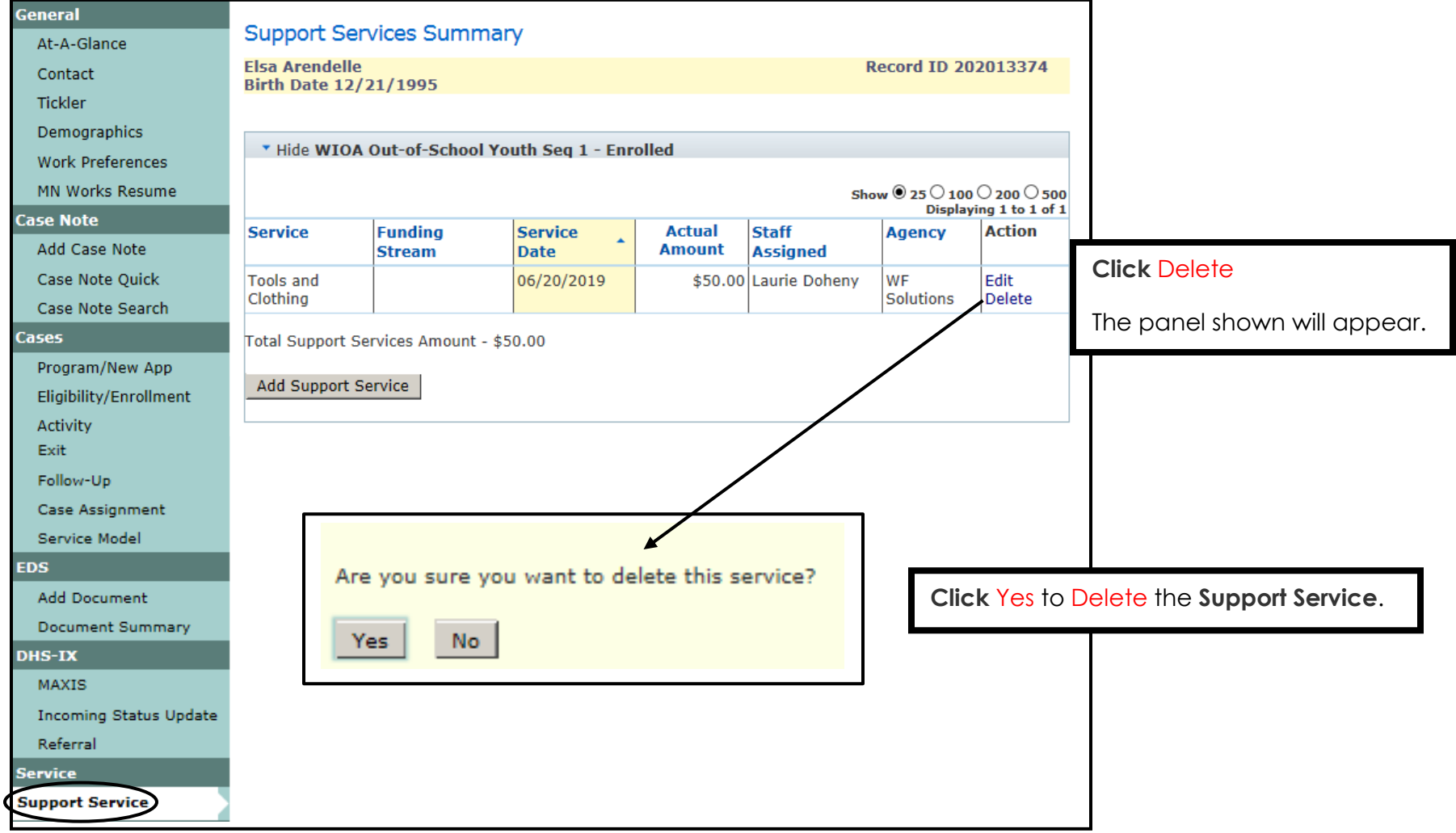

### **SUPPORT SERVICES**

All **Support Services** listed below are available in WF1 for the **MN** & **WIOA** programs.

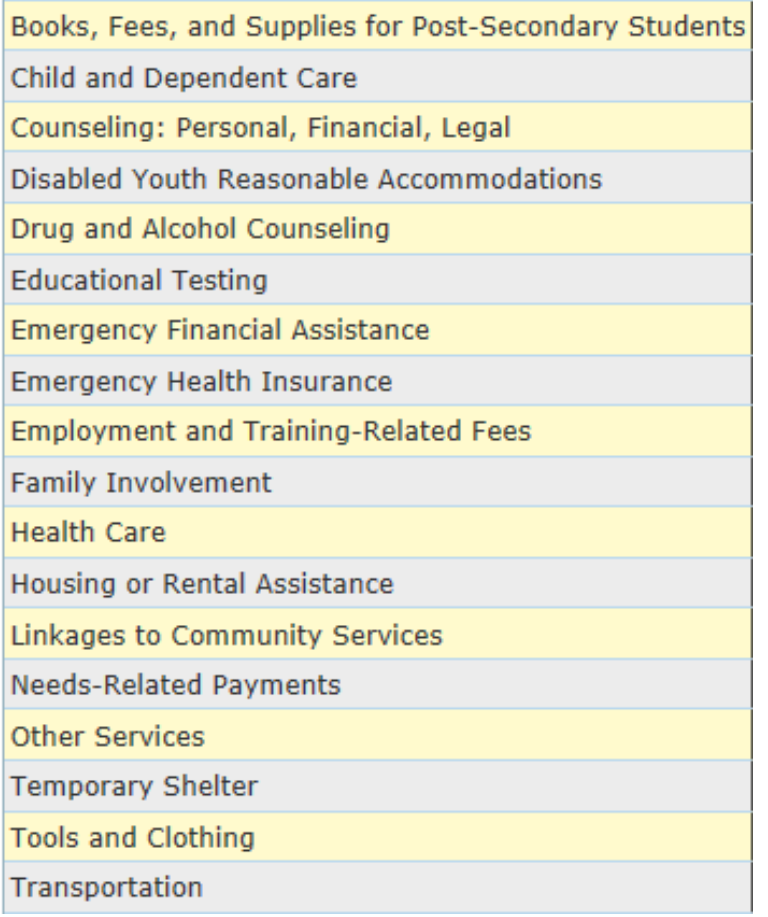